## **Where is the Reset & Send Password option?**

In v7.x and earlier a Reset & Send Password option was located in the Clients Information section of their Summary tab:

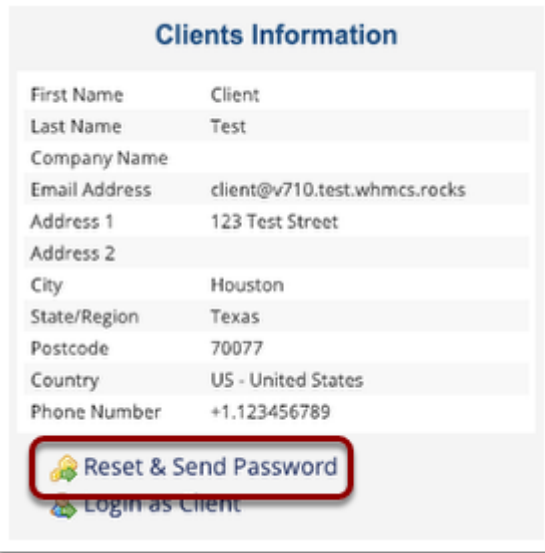

In v8.0 and above it is now located under the **Users** tab and accessed by clicking the down arrow next to the *Manage User* button:

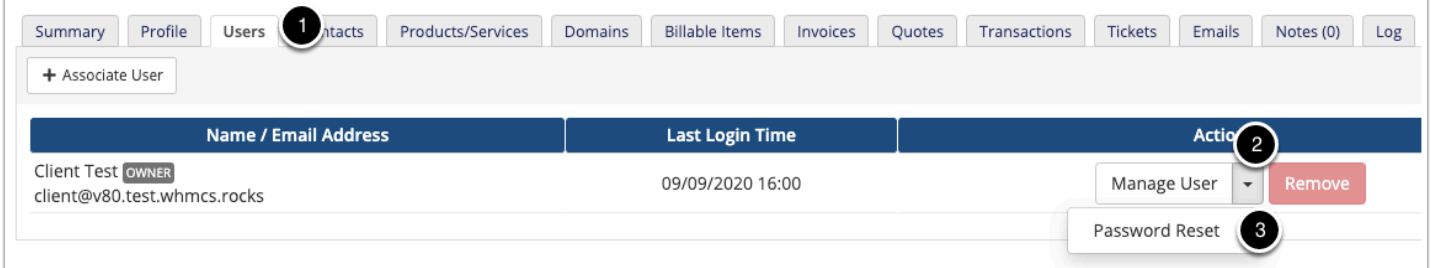

More information on the new functionality on this tab is published in the documentation: [https://docs.whmcs.com/Clients:Users\\_Tab](https://docs.whmcs.com/Clients:Users_Tab)